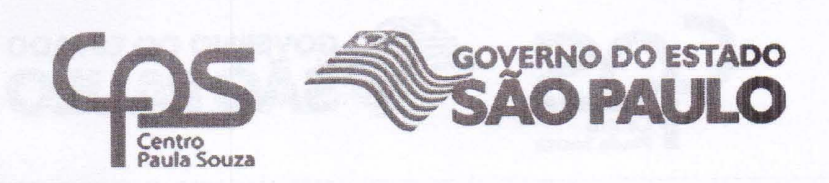

Administração Central Unidade de Recursos Humanos

Ofício Circular nº 35/2017- URH.

São Paulo, 29 de setembro de 2017.

Prezado(a) Diretor(a) de Etec/Fatec:

Informo que, a partir de 01/10/2017, esta Unidade de Recursos Humanos estará alterando a rotina de cadastramento dos novos servidores admitidos no Centro Paula Souza.

Este novo formato está sendo implantado no Sistema Integrado de Gestão URH - SIG-URH, em ambiente específico, que estará sendo acompanhado pelo Departamento de Gestão Estratégica e Funcional, por intermédio do Núcleo de Controle Funcional.

Informo ainda que a opção de cadastramento no sistema LACA PRODESP será desabilitada para as Unidades de Ensino.

Após cadastramento do novo servidor no SIG-URH, e subsequente liberação da admissão pelo Núcleo de Controle Funcional, o respectivo cadastro será exportado para o sistema LACA PRODESP. Este procedimento ficará sob a responsabilidade desta URH, cabendo à Unidade de Ensino somente o cadastro via SIG-URH.

### 1. Cadastro de Novo Servidor

- a. Os procedimentos apresentados não implicarão em alterações quanto as documentações e os prazos de cadastro habitualmente exigidos para formalizar a admissão de servidor junto ao Núcleo de Controle Funcional, conforme descrito no Ofício Circular nº 040/2015-URH.
- b. Caso o servidor já possua cadastro na Instituição, decorrente de um vínculo ativo ou mesmo que já tenha sido desligado, ao iniciar o cadastro com o CPF será apresentado automaticamente seus DADOS PESSOAIS que foram

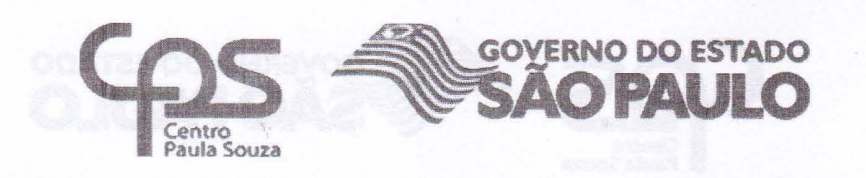

Administração Central Unidade de Recursos Humanos

registrados em época na PRODESP. Se a unidade observar que esses dados estão desatualizados ou com divergências, deverá enviar a ficha laca de alteração ao Núcleo de Pagamento de Pessoal - NPP, que fará os acertos somente após a importação dos dados para o Sistema da PRODESP.

# 2. Matrícula

a. Ao finalizar o cadastro do servidor será atribuído um número de matrícula automaticamente. Portanto, não haverá mais a utilização das matrículas enviadas anteriormente, devendo a Unidade de Ensino descartá-Ias.

### 3. Atribuição de Aulas

- a. Quando se tratar de admissão de "Professor de Ensino Médio e Técnico" ou "Professor de Ensino Superior", deverá ser gerado dentro do próprio sistema o Termo de Atribuição de Aulas (Etec) ou Grade Horária (Fatec) para fins de folha de pagamento, onde deverá ser utilizada a matrícula conforme esclarecido no item 2 deste Ofício.
- b. O pagamento do servidor estará vinculado ao atendimento do subitem acima.

### 4. Cadastramento do BDP Admissão

- a. Para todos os casos o BDP de Admissão também será gerado pelo sistema de forma automatizada. Para os docentes a carga horária estará de acordo com as horas-aula atribuídas via Termo de Atribuição de Aulas (Etec) ou Grade Horária (Fatec) no SIG-URH.
- b. Considerando o contido no subitem acima, o envio de BDP de admissão através da ferramenta "Anexos" fica cancelado.

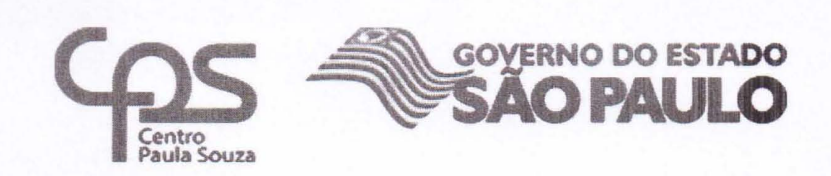

Administração Central Unidade de Recursos Humanos

# 5. Fichas SP PREVCOM

- a. No momento da admissão o Diretor de Serviço área administrativa deverá dar conhecimento ao servidor sobre o Plano de Previdência Complementar da Fundação de Previdência Complementar do Estado de São Paulo - SP PREVCOM.
- b. Caso o servidor queira aderir á SP PREVCOM, a Unidade de Ensino deverá escolher a opção "Sim", indicar o percentual e se irá incluir dependentes, baixar a ficha, colher assinatura do servidor, subir uma cópia no SIG-URH e encaminhar a via original para o Departamento de Saúde Ocupacional e Benefícios-DSOB.
- c. Caso o servidor não queira aderir, escolher a opção "Não", baixar a ficha, colher assinatura do servidor e subir o documento assinado no SIG-URH.

O DSOB estará encaminhando oficio com maiores detalhes.

Para a utilização do sistema SIG-URH recomenda-se a utilização do navegador Google Chrome.

Dúvidas poderão ser dirimidas na seguinte conformidade:

- Cadastro Núcleo de Controle Funcional;
- SP PREVCOM Departamento de Saúde Ocupacional e Benefícios;
- BDP de Admissão Núcleo de Pagamento de Pessoal.

Atenciosamente,

ELIO LOURENCO BOLZANI Coordenador Técnico